## **V** Transferology™ **Mercy College of Ohio Student Guide**

## **What is Transferology?**

Transferology is a free nation-wide network designed to help students explore their college transfer options. Students can answer the question "Will my courses transfer?" by adding coursework, exams, and/or military learning experiences to see how many schools in the Transferology network have matching courses that may be awarded when they transfer. They can also find out what their options are for taking classes over the summer (or whenever) at another school to transfer back to their current school by using the "Find a Replacement Course" feature.

### **Getting Started!**

To begin using Transferology, go to https://www.transferology.com, click on any of the blue boxes or hyperlinks and follow the prompts to create an account. A subscription is free for all students. A new account can be created from scratch or sign up is available through another existing account (ex. Facebook). Once you've created an account you will click on "Sign in" to access your account in the future. If you are a first time visitor, your login takes you to a decision page where you will be prompted to either see how courses will transfer (green) or find a replacement course (blue):

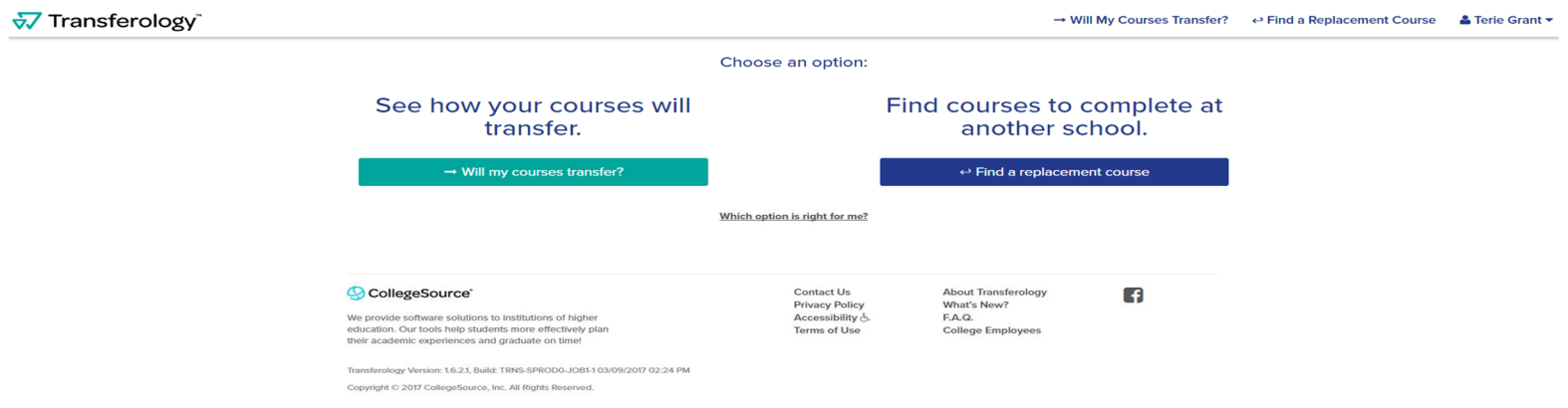

#### **Will My Courses Transfer?**

To begin finding transfer information enter the courses you have taken, are currently taking, or plan to take in the future. Transferology can be used to evaluate how credits from another institution will transfer to Mercy College of Ohio. For this document, the example of how courses taken elsewhere can transfer to Mercy College:

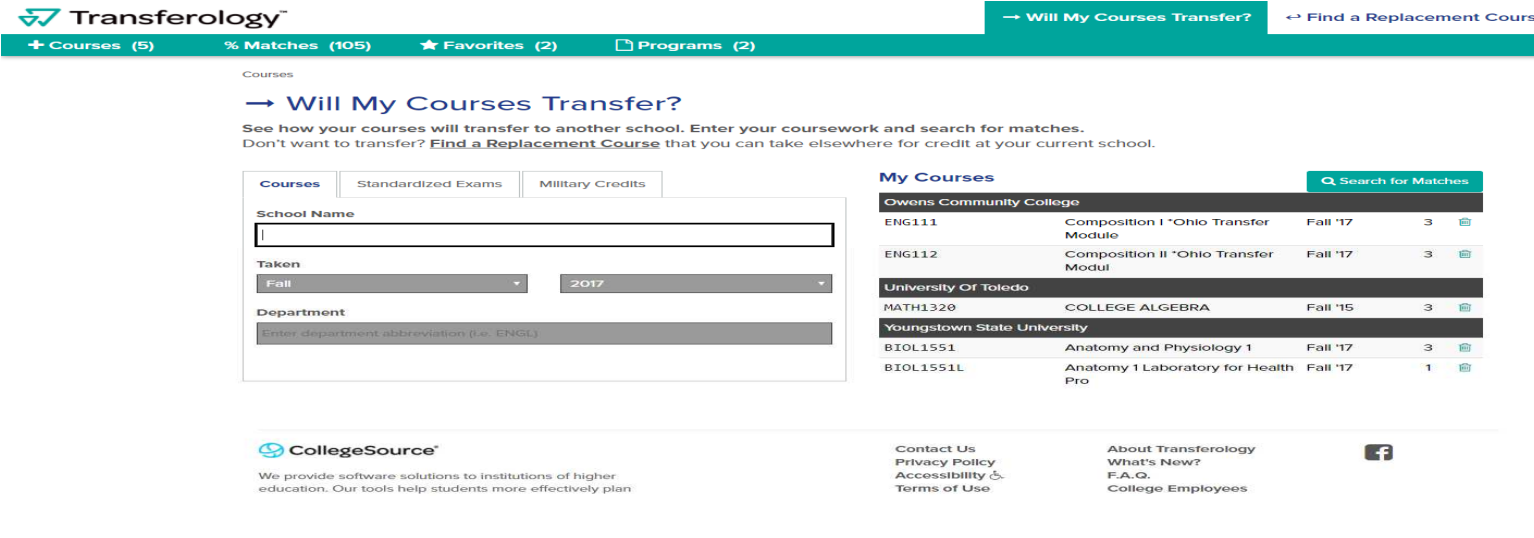

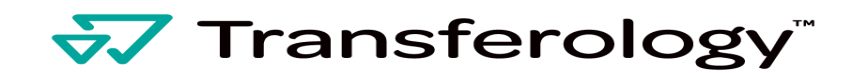

**Mercy College of Ohio Student Guide** 

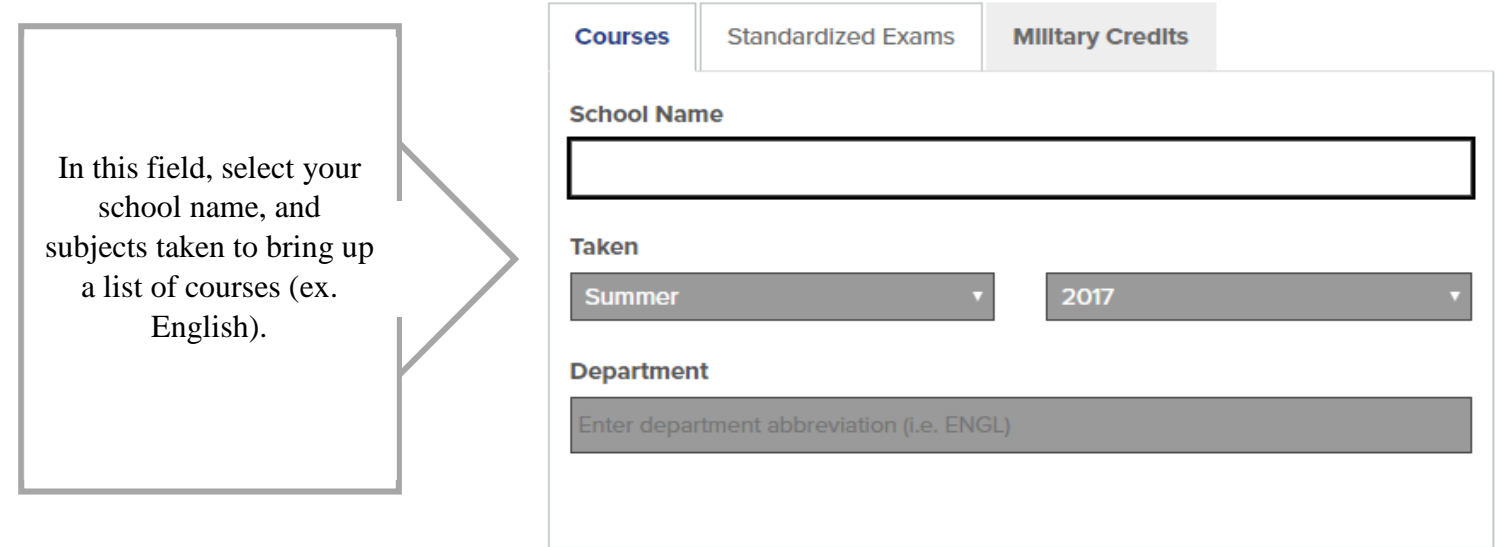

Click the add button to add the necessary course to "My Courses". Repeat this process until all necessary courses have been added for the appropriate "Taken" term. Courses can be added or deleted at any time. The results display a list of colleges that match the courses you entered. Select Mercy College.

Once all courses have been added, you can now see how your external courses will transfer to Mercy College by selecting "Search of Matches".

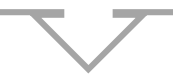

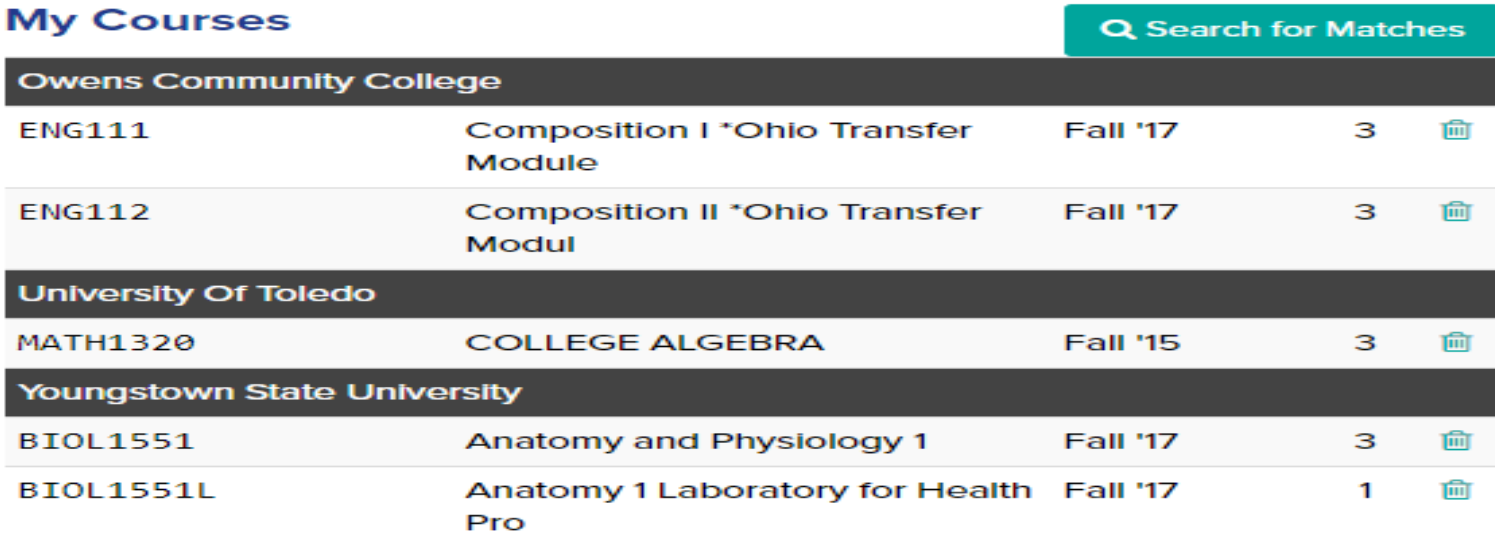

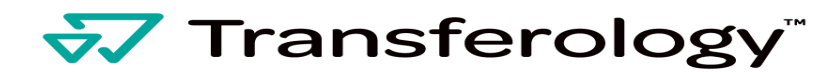

## **Mercy College of Ohio Student Guide**

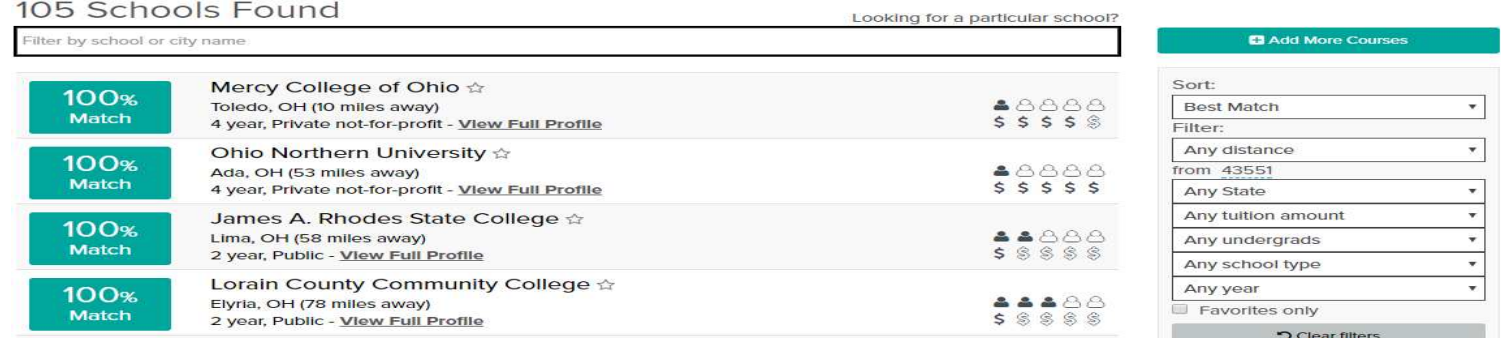

Set Mercy College as a favorite. From the list of colleges, hover over your choice and click on the star. You also have the ability to sort your results based on the criteria to the right.

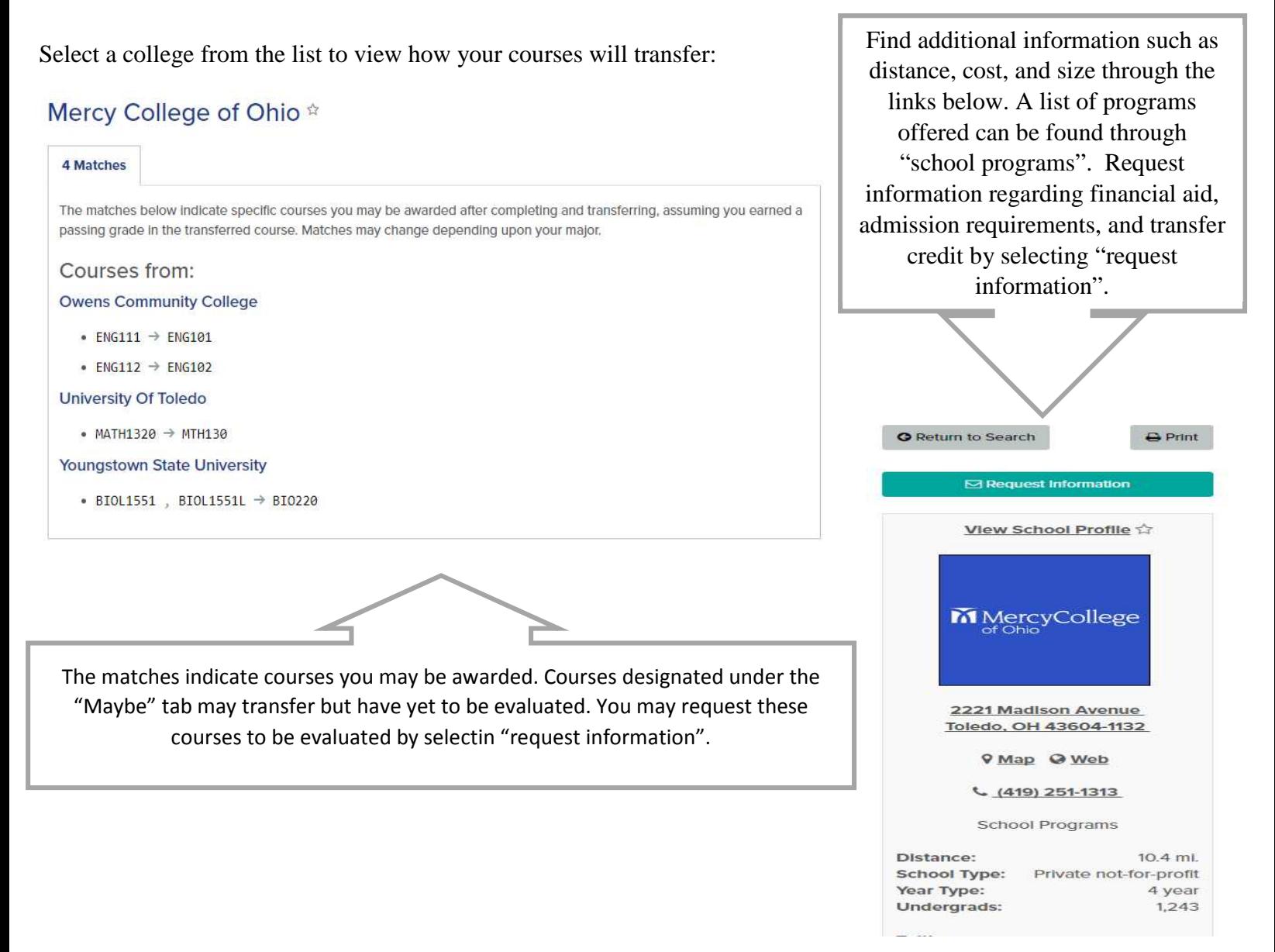

# **V** Transferology™

## **Mercy College of Ohio Student Guide**

## **Find a Replacement Course**

Transferology also allows you to view replacement courses, which allows you to select a course at the school you currently attend and lists other institutions that offer the equivalent course. For this document, we will use the example of attending a 4-year institution and searching for a replacement course elsewhere:

To find a replacement course, click on "Find a Replacement Course" in the top right corner of the home screen. Then, enter the "school you currently Attend", the "Department" of the course you need, and click on the add button to select the appropriate course. Click on "Search for Matches" to view a list off schools that offer an equivalent course.

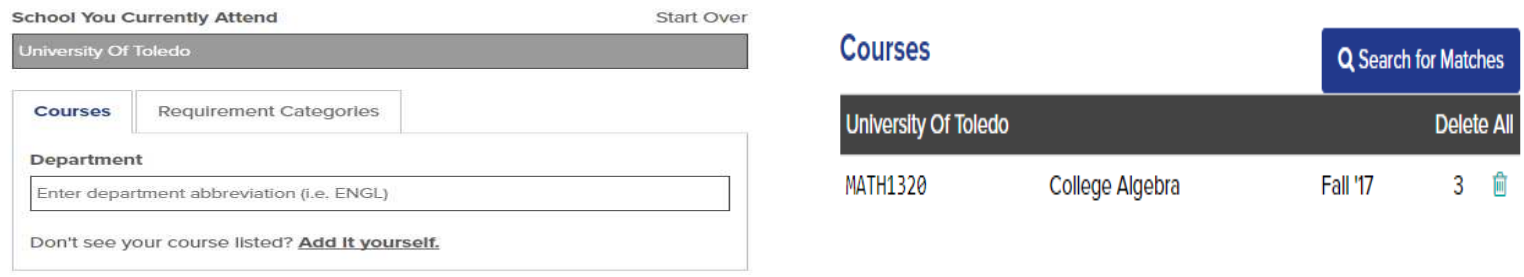

Select a school on the list to see the equivalent course that will transfer back to the school you currently attend.

#### Owens Community College ☆ 1 Course Match The matches below indicate specific courses you may be awarded after completing and transferring, assuming you earned a passing grade in the transferred course. Matches may change depending upon your major. For credit at **University Of Toledo** Expand all notes • MATH1320 College Algebra take MTH170 0

**You are now ready to use Transferology! You may utilize this table to keep track of how your courses will transfer.**

Please contact the Registrar's office if you experience any difficulties using Transferology by emailing Registrar@Mercycollege.edu.

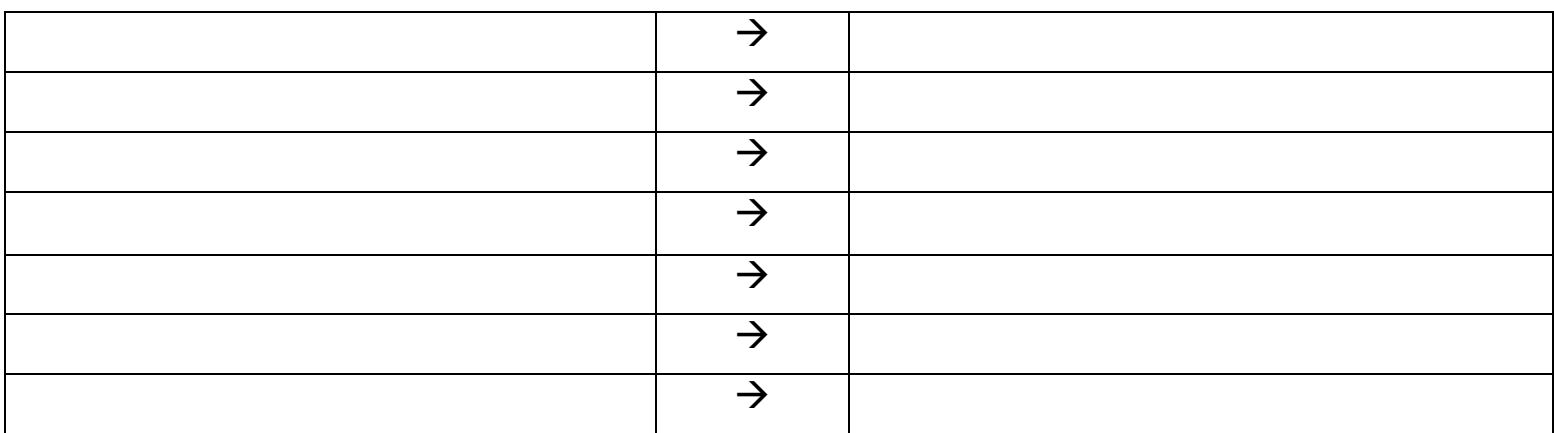